# Itineraris formatius SDE 2018

# Màrqueting i promoció a internet (I2)

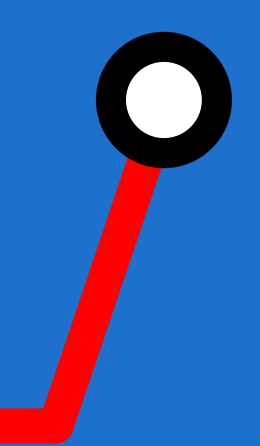

**#itinerarisSDE #sdeicec**

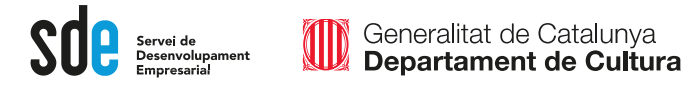

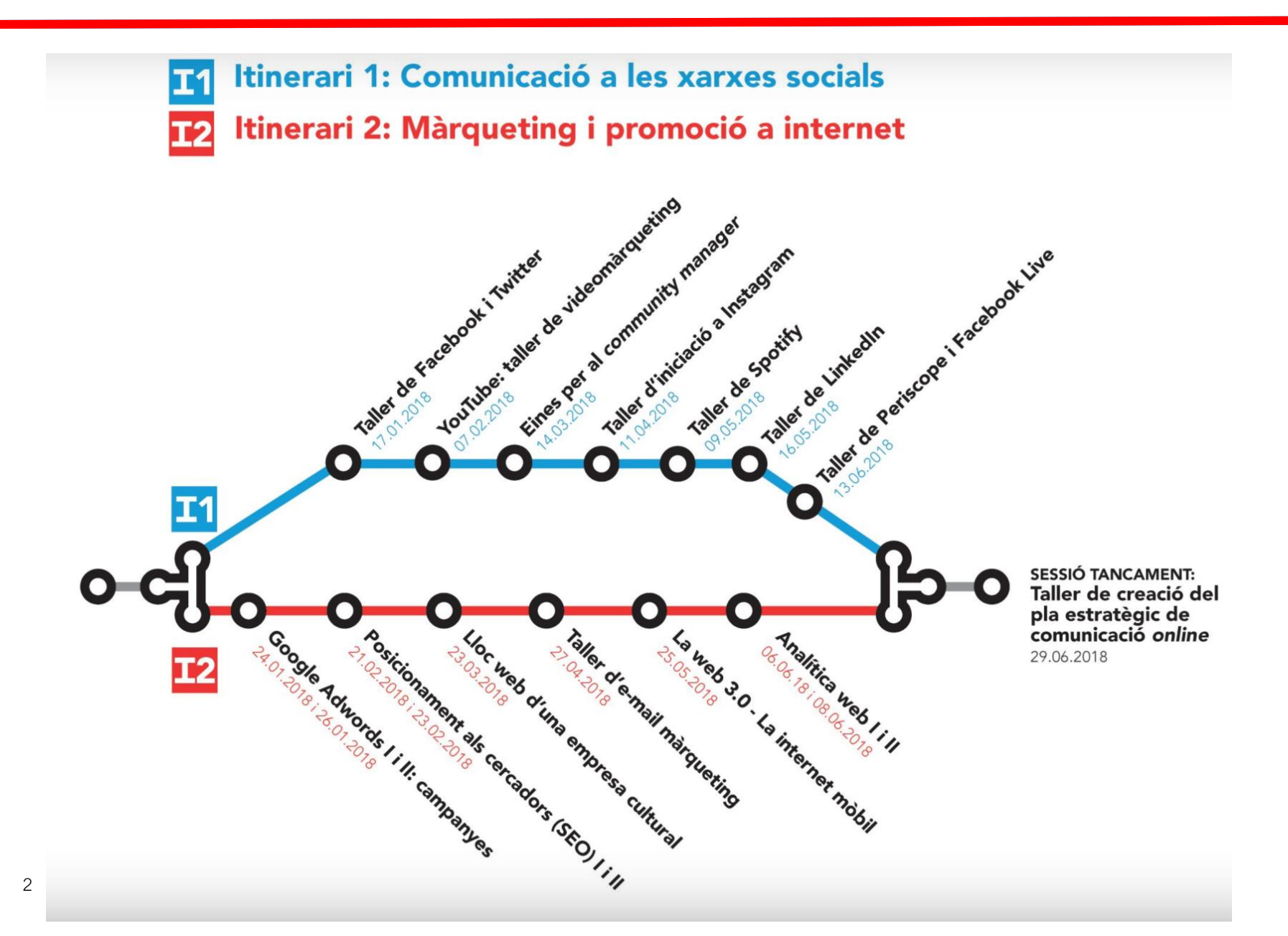

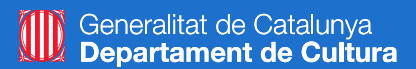

# **Analítica Web I: amb Google Analytics**

**Nivell bàsic: Organització i configuració de les propietats i les vistes, configuració d'objectius i segments, visió general de les opcions.**

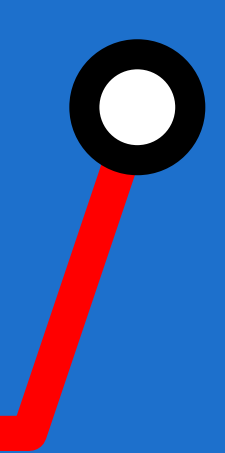

#### **Víctor de Francisco**

**vdf@reexporta.com @victordf**

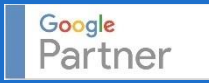

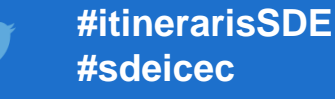

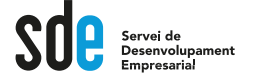

#### **Analítica web**

#### **Com utilitzar Google Analytics per millorar el ROI de la nostra empresa**

Google Analytics s'ha convertit en una eina bàsica per a tothom que dugui a terme accions a internet. Sense informació de com actuen els nostres clients o usuaris, es fa impossible determinar estratègies i futures accions per millorar la rendibilitat de la nostra inversió (ROI). En aquest seminari s'explicarà com podem treure el màxim profit d'aquesta eina: des de la configuració inicial, entendre'n i aprendre'n les mètriques més importants, fins a crear un panell propi de control personalitzat. Nivell bàsic: Organització i configuració de les propietats i les vistes, configuració d'objectius i segments, visió general de les opcions. Nivell avançat: Creació d'informes personalitzats, configuració d'objectius avançats i

embuts de conversió, creació de quadres de comandament.

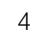

#### **PROGRAMA**

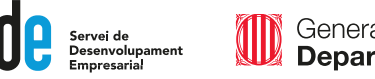

#### 1. Configuració inicial.

Punts necessaris del funcionament tècnic d'Analytics al nostre web. Alta, inserció del codi, definició, organització i configuració de les propietats i les vistes.

### 2. Configuració d'objectius i conversions.

Com definir objectius clars, que funcionin, per mesurar el retorn de les accions de màrqueting digital.

### 3. Navegació per les opcions generals.

Repàs i característiques principals de l'audiència, adquisició, comportament, i conversions.

#### 4. Introducció als segments.

Com seccionar les dades de Google Analytics, fer proves, i obtenir resultats, de mesurables.

### **5. Informes personalitzats**

Com definir i configurar informes bàsics d'analítics.

### 6. Analytics profund, el més usual

Ajuda i recursos addicionals.

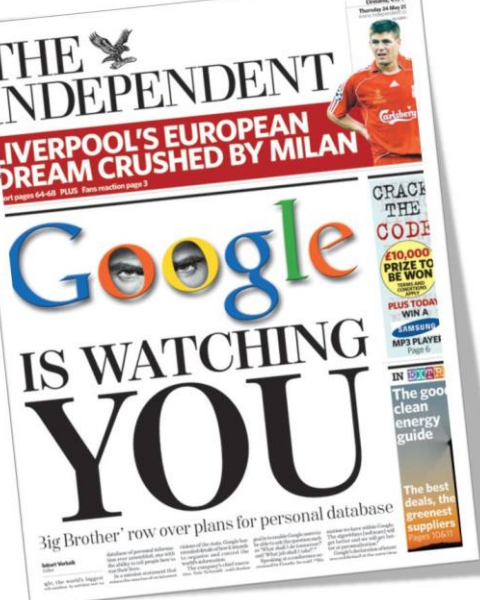

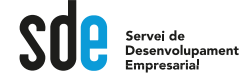

**És el sistema d'anàlisi Web de Google i serveix per conèixer tot el que passa al web...definir estratègies de màrqueting digital futures i, ...si ho fem bé, arribar al ROI.**

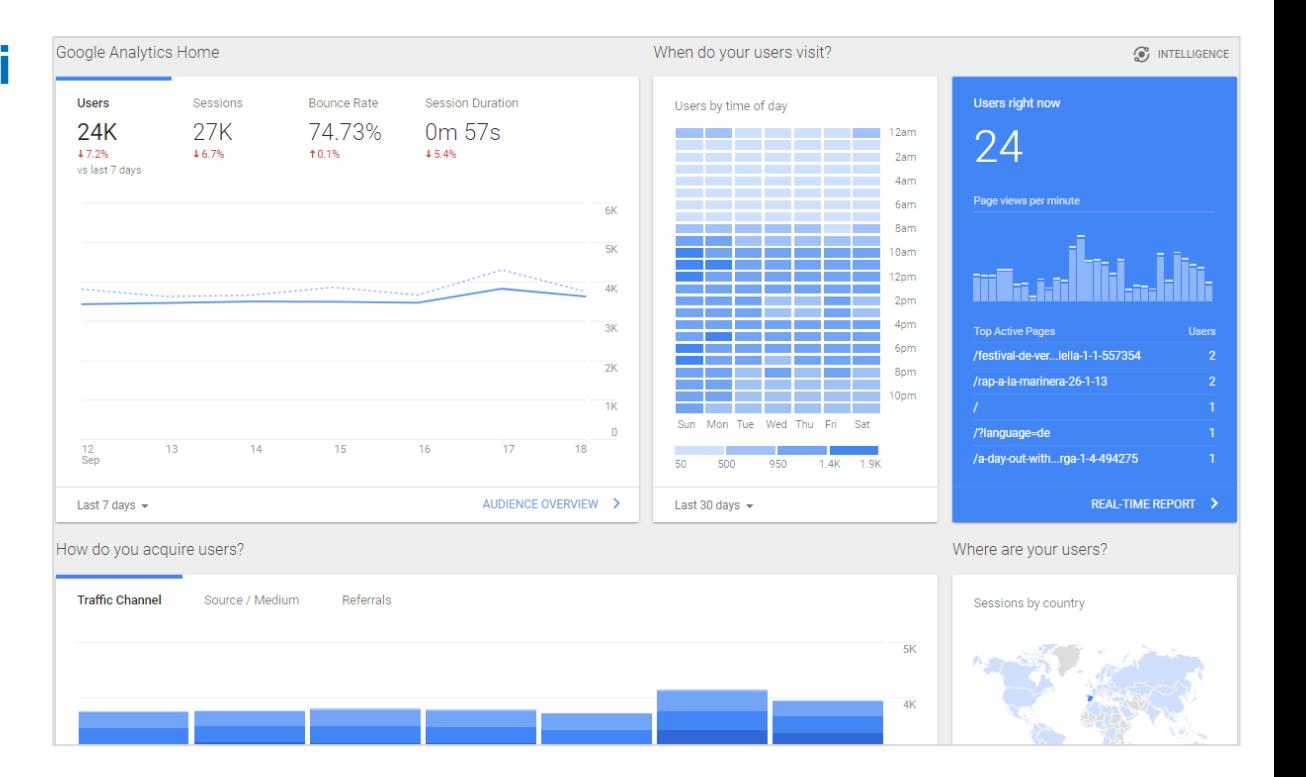

 $G_{009}$ 

**Google Analytics http://www.google.com/analytics/**

6

## Configuració Inicial

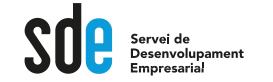

### Alta / inserció correcta del codi

#### **2. Etiquetar totes les planes.**

#### **3. Comprovar que tot funcioni !!**

7

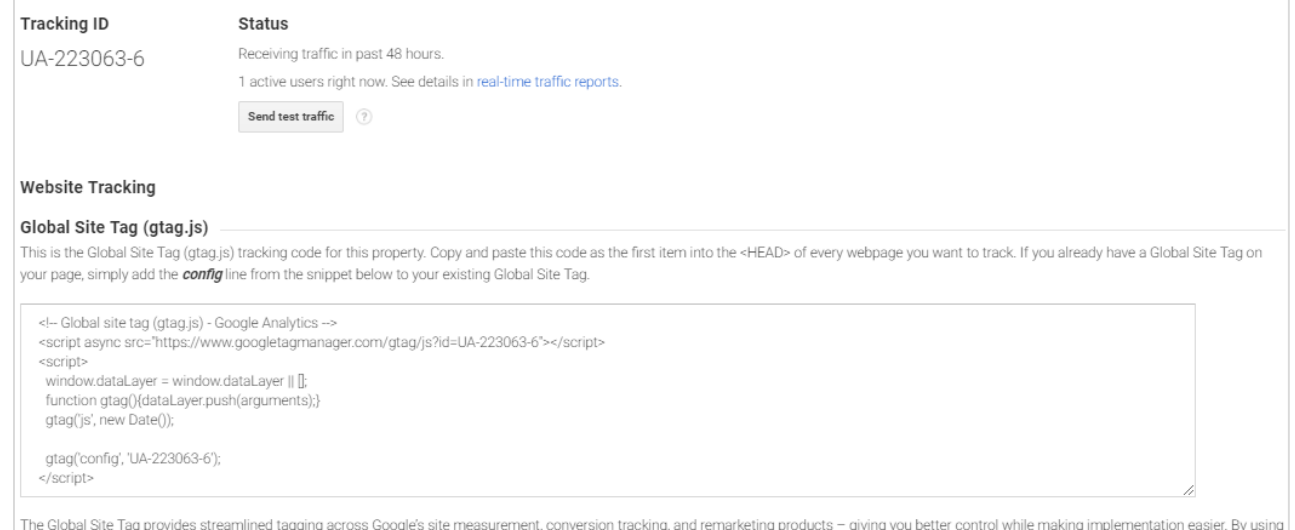

gtag.js, you will be able to benefit from the latest dynamic features and integrations as they become available. Learn more

#### Google Tag Manager

Our free tool Google Tag Manager can help you add tags to your site if you have many analytics and tracking tags. Consider using Google Tag Manager if:

- . You use multiple analytics and ad performance tracking tools that require site tags.
- · Adding tags to your website slows down your ability to run marketing campaigns.

Learn how to get started with Google Tag Manager

#### **Additional implementations**

Global Site Tag (gtag.js) and Google Tag Manager are the recommended tracking methods for new implementations. Additional implementation options are also available including analytics.js and the Measurement Protocol. Learn more about additional tracking methods.

### Configuració Inicial

 $\mathbb{H}_{\mathbb{H}}$ 

 $\frac{1}{2}$  $\overline{\mathbf{Y}}$ 

O

Ê

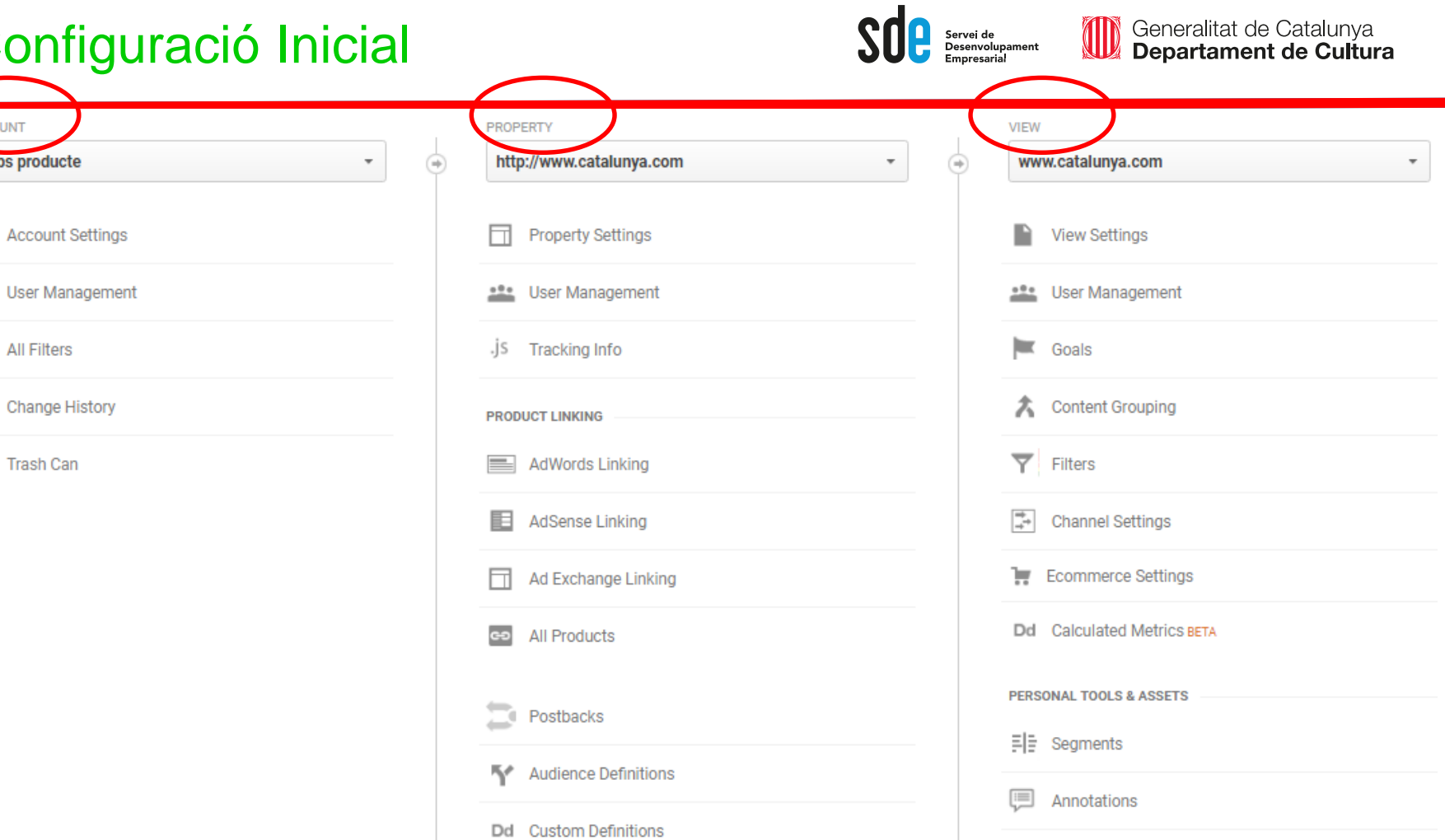

 $\sim$ 

**ilii** Attribution Models

**D** Custom Alerts

 $\Box$  Shortcuts

<sup>e+</sup> Share Assets

Scheduled Emails

 $\begin{tabular}{ll} \hline \hline \begin{tabular}{ll} \hline \begin{tabular}{ll} \hline \begin{tabular}{ll} \hline \textcolor{red}{\end{tabular} & \multicolumn{3}{ll} \end{tabular} & \multicolumn{3}{ll} \end{tabular} & \multicolumn{3}{ll} \end{tabular} & \multicolumn{3}{ll} \end{tabular} & \multicolumn{3}{ll} \end{tabular} & \multicolumn{3}{ll} \textbf{C} & \multicolumn{3}{ll} \textbf{C} & \multicolumn{3}{ll} \end{tabular} & \multicolumn{3}{ll} \textbf{C} & \multicolumn{3}{ll} \textbf{D} &$ 

 $\sim$  $\sim$ 

Dd Data Import

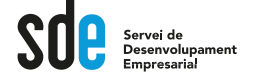

### Repassem la configuració del compte

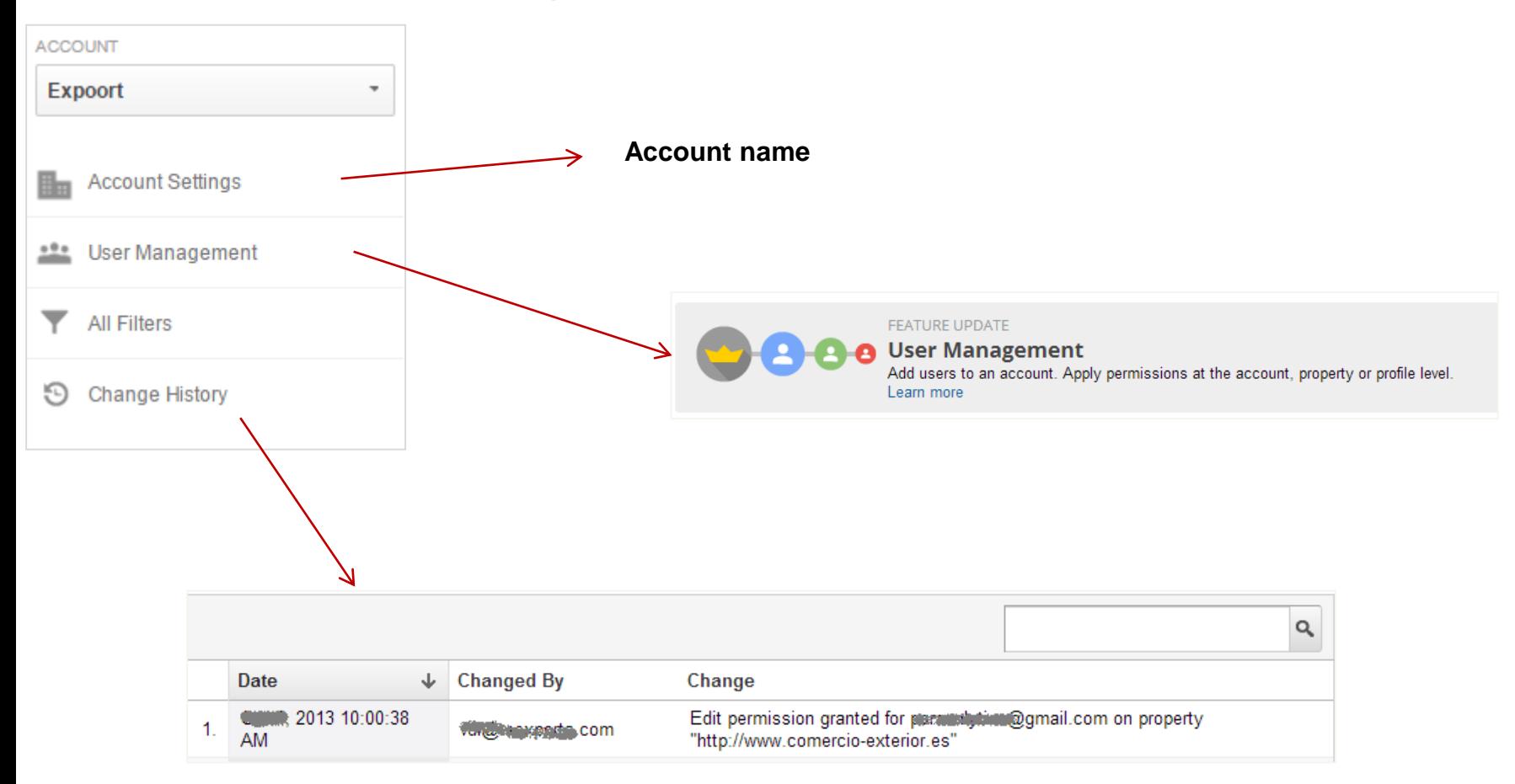

 $\overline{9}$ 

## Configuració Inicial

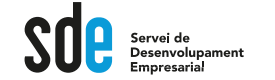

### Repassem la configuració de la propietat

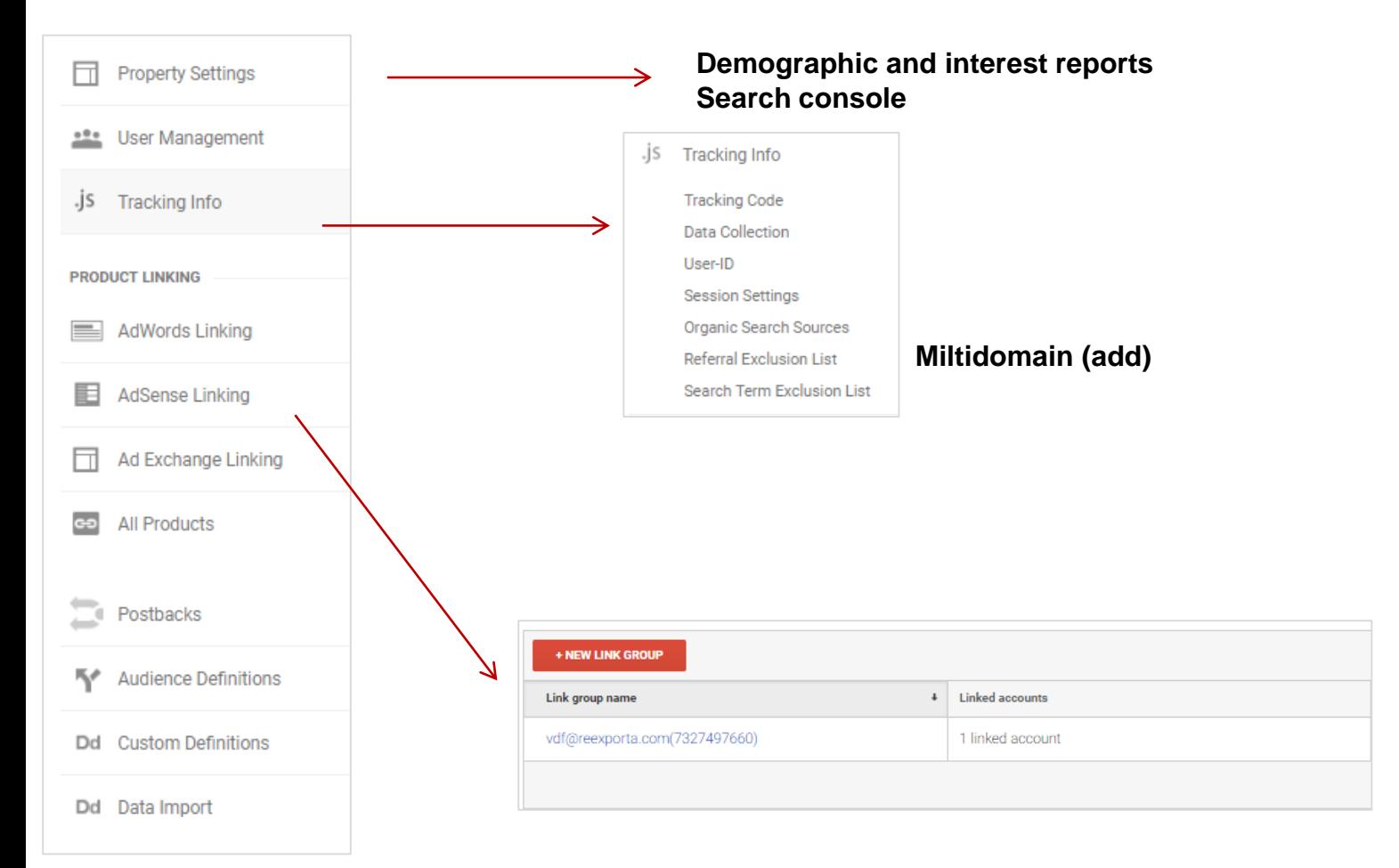

### Configuració Inicial

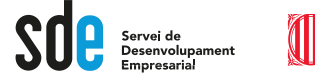

### Repassem la configuració de la vista

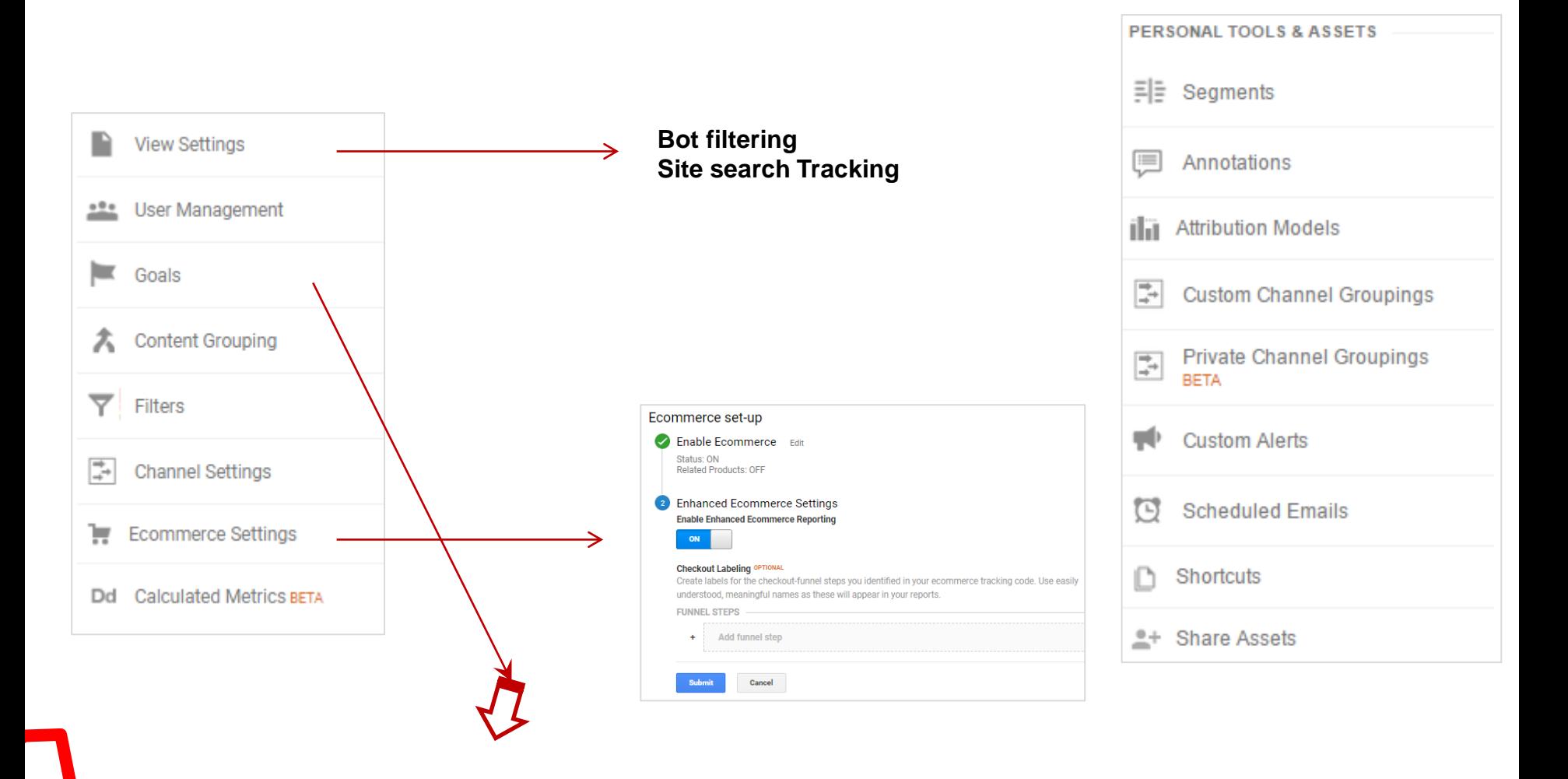

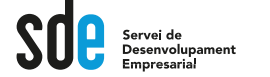

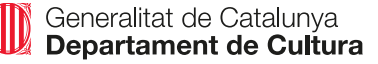

•Definir objectius: Què vols aconseguir amb el teu lloc Web?

- •Quantificar objectius: Quines accions tenen un valor directe o indirecte?
- •Exemples d'objectius de lloc Web:

•Compra de productes, descàrrega de programari, registre nou client, contacte, subscripció al butlletí de notícies, selecció de pàgines concretes, etc.

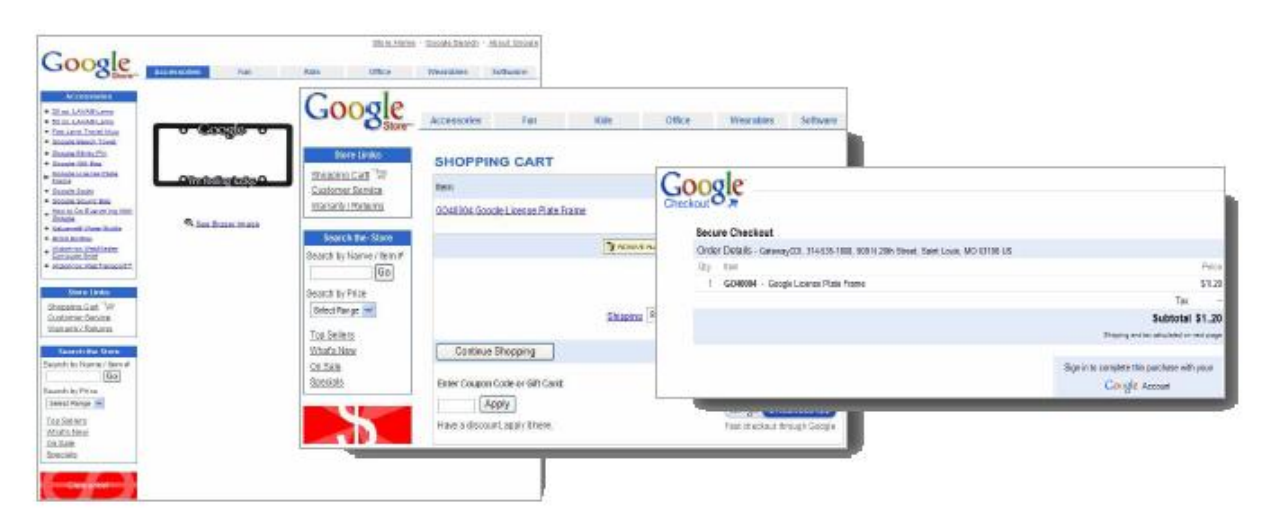

There are four different objectives you can choose for a Goal. When a visitor performs the action you chose, a conversion is triggered and recorded in your Goal Reports. You can select the type you want to track from a list when you set up Goals in your account:

- URL Destination: A specific location, like a web page (or virtual page) or an app screen, has loaded. For example, a Thank you for registering! web page or app screen may be a destination for an ecommerce lead generation campaign. This Goal works well combined with *Funnels* (see below).
- **Visit Duration**: Visits that lasts a specific amount of time or longer. You could use this Goal to determine how many visitors stay longer than two minutes on a shopping page or screen.
- Page/Visit (for web) Screens/Visit (for apps): A visitor views a specific number of pages or screens in a visit. Use this type of goal when you want to track the visitors that view a minimum of 3 pages, for example.
- **Event**: A visitor triggers an action you've defined as an Event, like a social recommendation or an ad click. In order to set this kind of goal, you must first set up Event Tracking.

## Configuració d'objectius

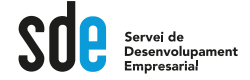

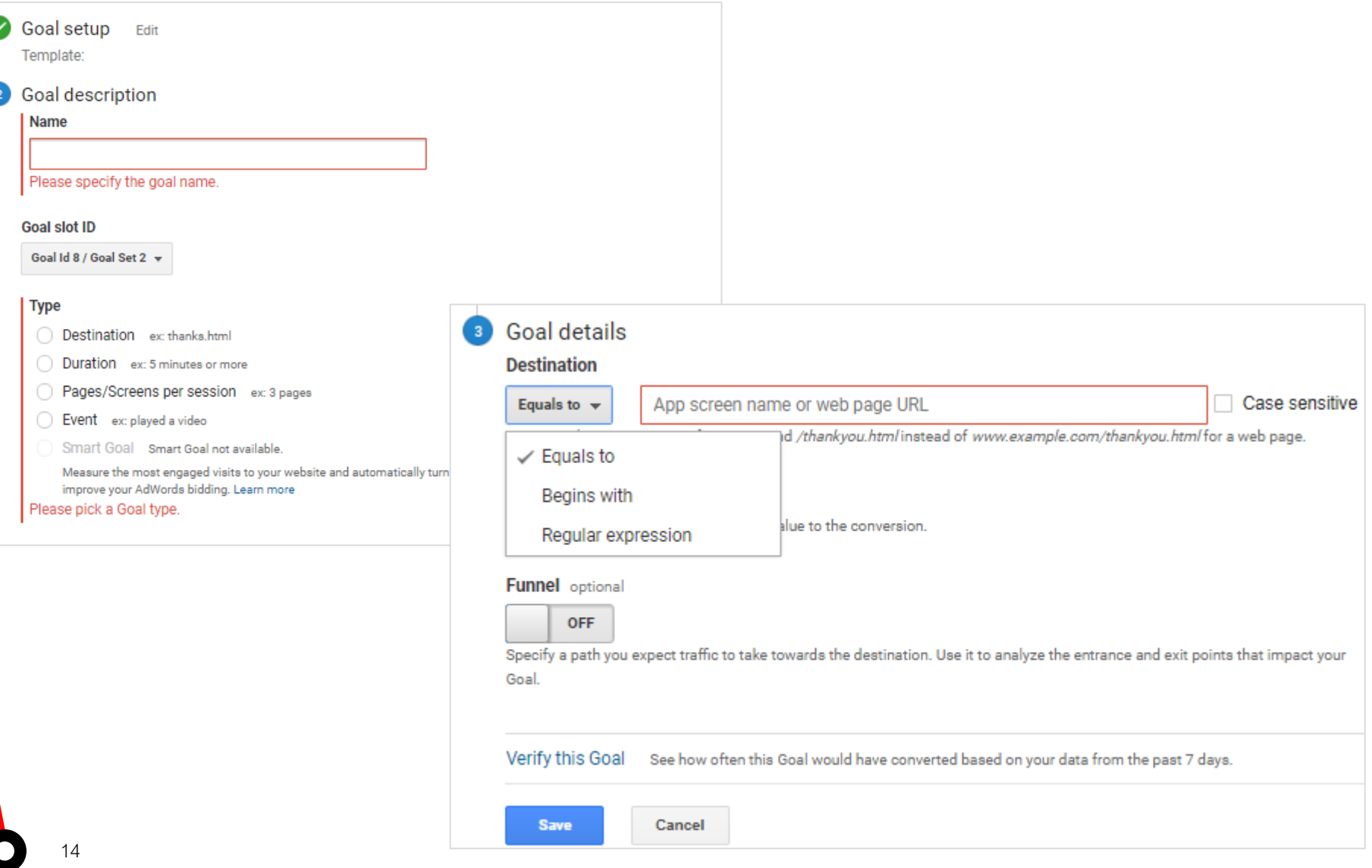

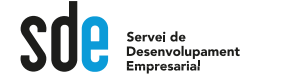

#### Configuració d'objectius URL de destí - + comú

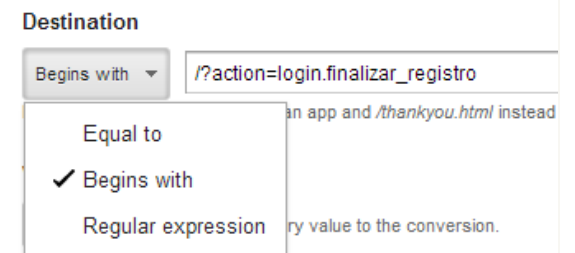

Concordancia exacta: se utiliza cuando la URL del objetivo o redireccionamento es estático. La URL del objetivo debe coincidir con el URL del navegador del usuario

Página de destino: http://www.ejemplo.es/productos/producto1.html

Definición de objetivo (exacta): http://www.ejemplo.es/productos/producto1.html

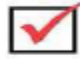

Concordancia principal: se utiliza cuando la URL del objetivo o redireccionamento tiene variables dinámicas, por ejemplo, parámetros de sesión.

Páginas de objetivo diferentes: www.ejemplo.es/producto.cgi?page=1&id=99887766

 $\circ$ 

www.ejemplo.es/producto.cgi?page=1&id=11223344

Definición de objetivo (concordancia principal): www.ejemplo.es/producto.cgi?page=1

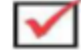

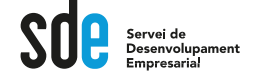

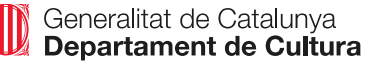

### Configuració d'objectius URL de destí - + comú

Ejemplos de utilización de expresiones regulares:

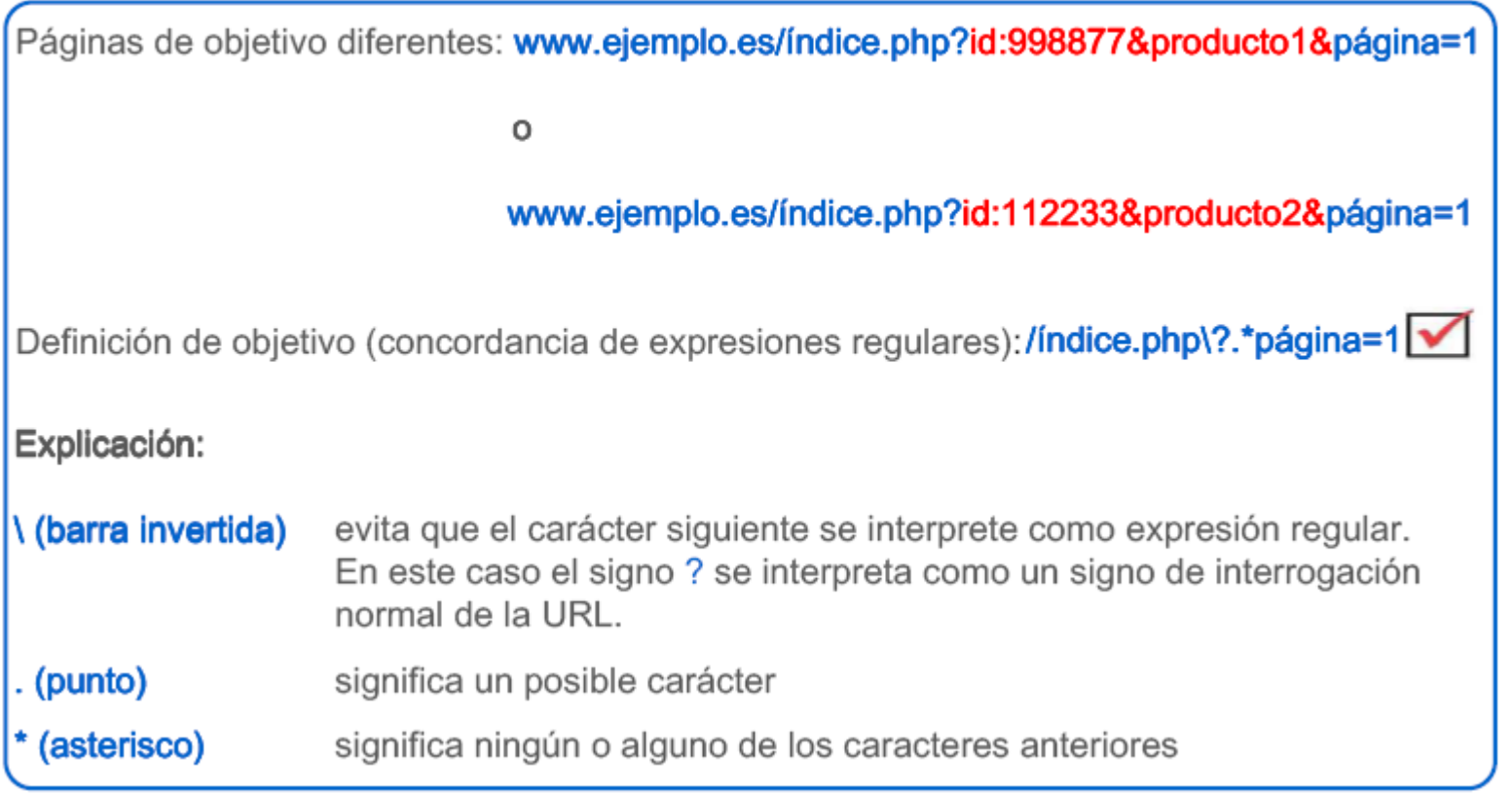

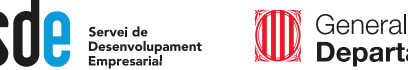

#### Els informes d'Analytics es componen de *dimensions* i mètriques.

Les **dimensions** són atributs de les dades. Per exemple, la dimensió "Ciutat" indica la ciutat (com "Barcelona" o "Nova York") des de la qual s'origina una sessió.

Les **Mètriques** són dimensions quantitatives. La mètrica Sessions és el nombre total de sessions. La mètrica Pàgines / sessió és el nombre mitjà de pàgines vistes per sessió.

A les taules de la majoria dels informes d'Analytics, els valors de dimensió s'organitzen per files i les mètriques per columnes. Per exemple, en aquesta taula es mostra una dimensió (Ciutat) i dues mètriques (Sessions i Pàgines / sessió).

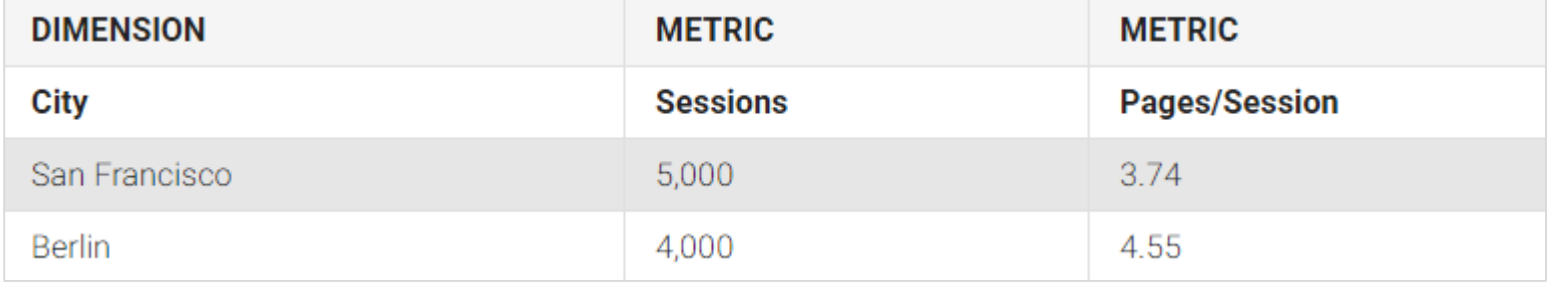

17

Generalitat de Catalunya Departament de Cultura

A la majoria d'informes d'Analytics, podem **canviar** la dimensió o afegir una **dimensió secundària**. Per exemple, si s'afegeix "Navegador" com a dimensió secundària a la taula anterior, el resultat seria el següent:

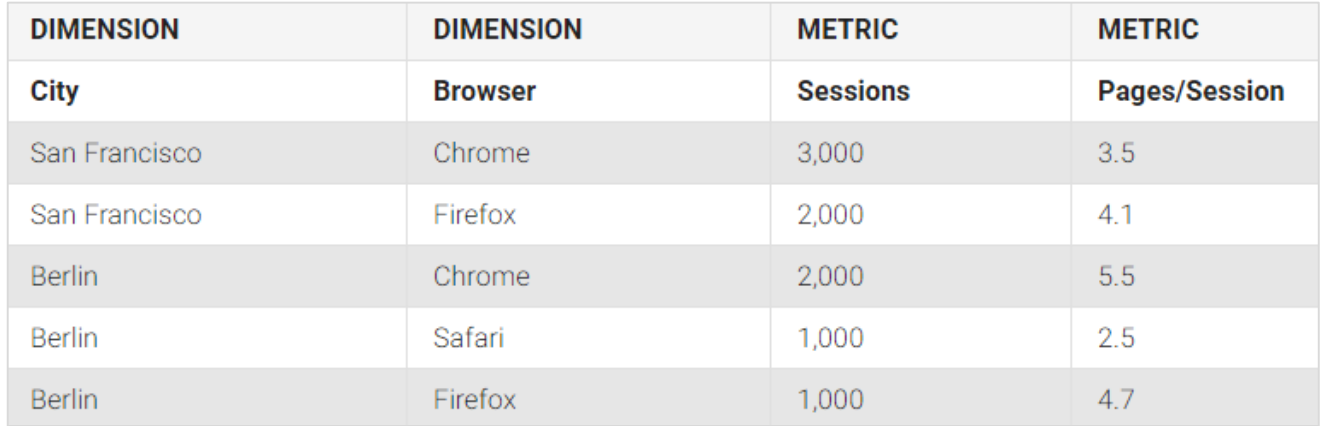

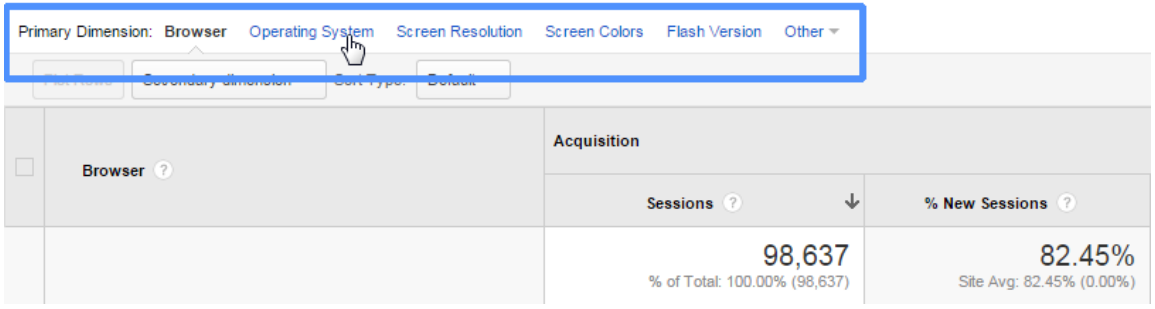

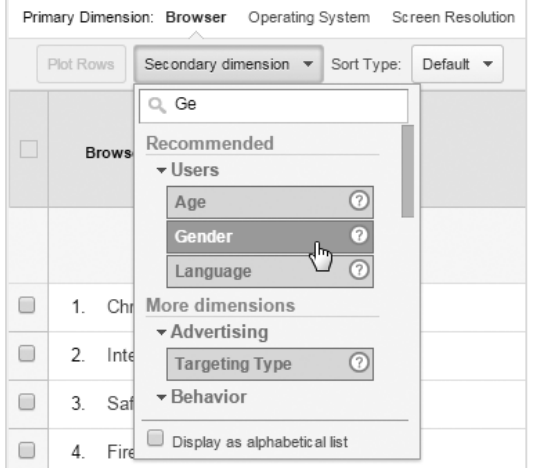

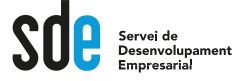

### **Reports**

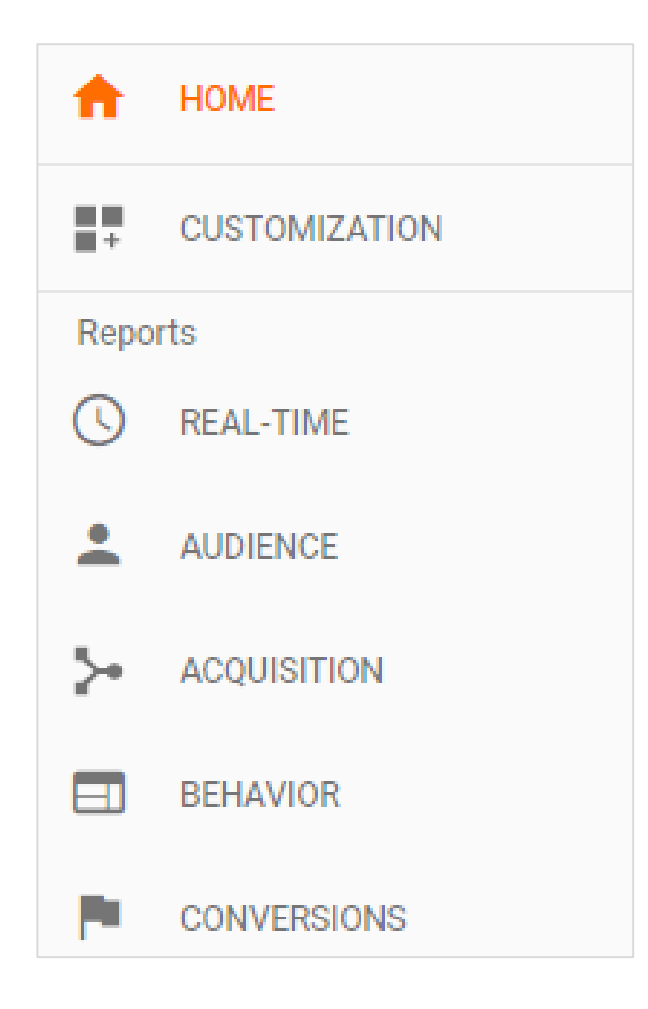

**La millor forma d'aprendre és navegant per les opcions, amb el recolzament de les ajudes.**

Naveguem....

Servei de<br>Desenvolupament

Saved Reports

**Anem guardant el nostres propis informes a mesura que descobrim les opcions...**

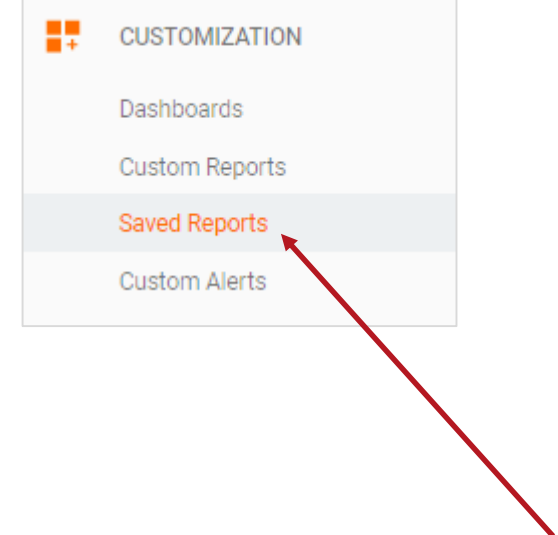

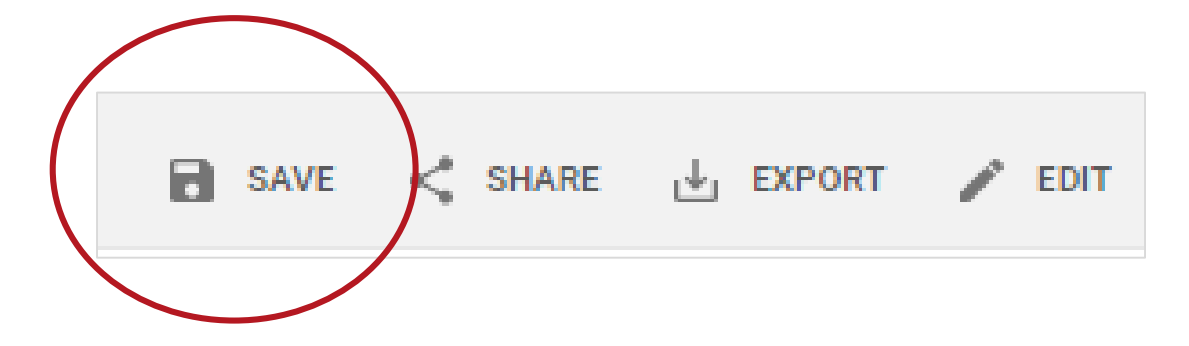

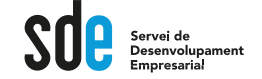

Segments – Creació

És l'eina que ens permet **segmentar o comparar** dades, per analitzar-les per separat, fer proves, i poder disposar resultats més precisos.

**NO alteren les dades originals,** sempre podem tornar a la segmentació anterior.

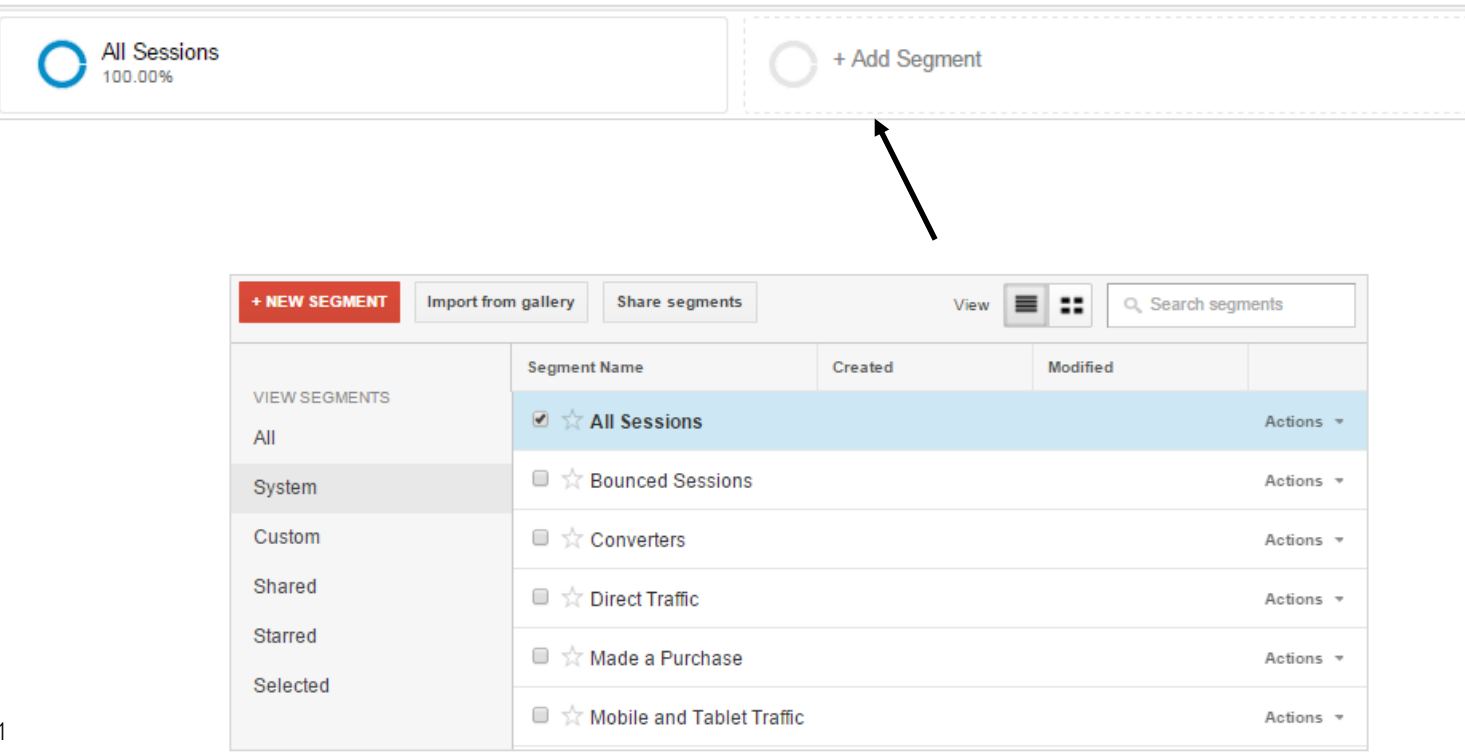

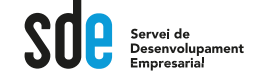

#### **Exemples**

La funció d'informes personalitzats permet dissenyar informes a mida.

També es pot organitzar dimensions i indicadors per obtenir una vista específica de les dades.

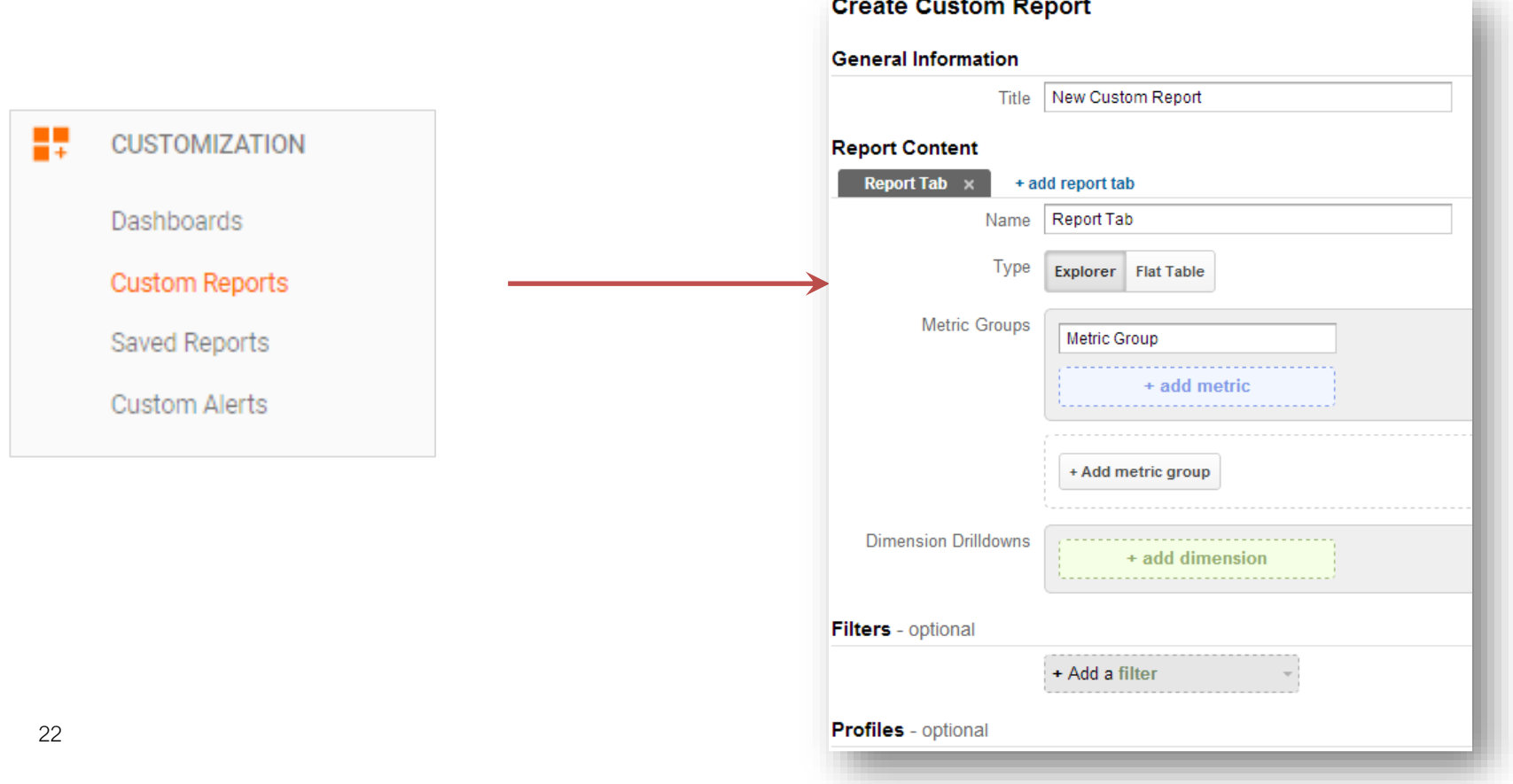

Generalitat de Catalunya

Seguiment d'esdeveniments concrets

Serveix per controlar esdeveniments asíncrons, és a dir que s'executen en un mateix moment. exemples:

#### Flash, descargas, etc.

#### Visión general

¿Cómo realizo el seguimiento de los eventos de Flash? ¿Qué debo hacer para realizar un seguimiento de los archivos (como PDF, AVI o WMV) que se descargan en mi sitio web? ¿Cómo se realiza el seguimiento de los clics en los enlaces salientes de forma manual? ¿Cómo realizo el seguimiento de los eventos de JavaScript? ¿Cómo puedo realizar el seguimiento de las salidas a través de anuncios de banner?

#### **https://support.google.com/analytics/answer/1033068?hl=es**

## Analytics profund

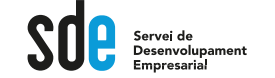

### Etiquetes d'enllaços (URL)

Serveix per controlar unitàriament les campanyes que podem fer a diferents mitjans, fins i tot el butlletí o newsletter...

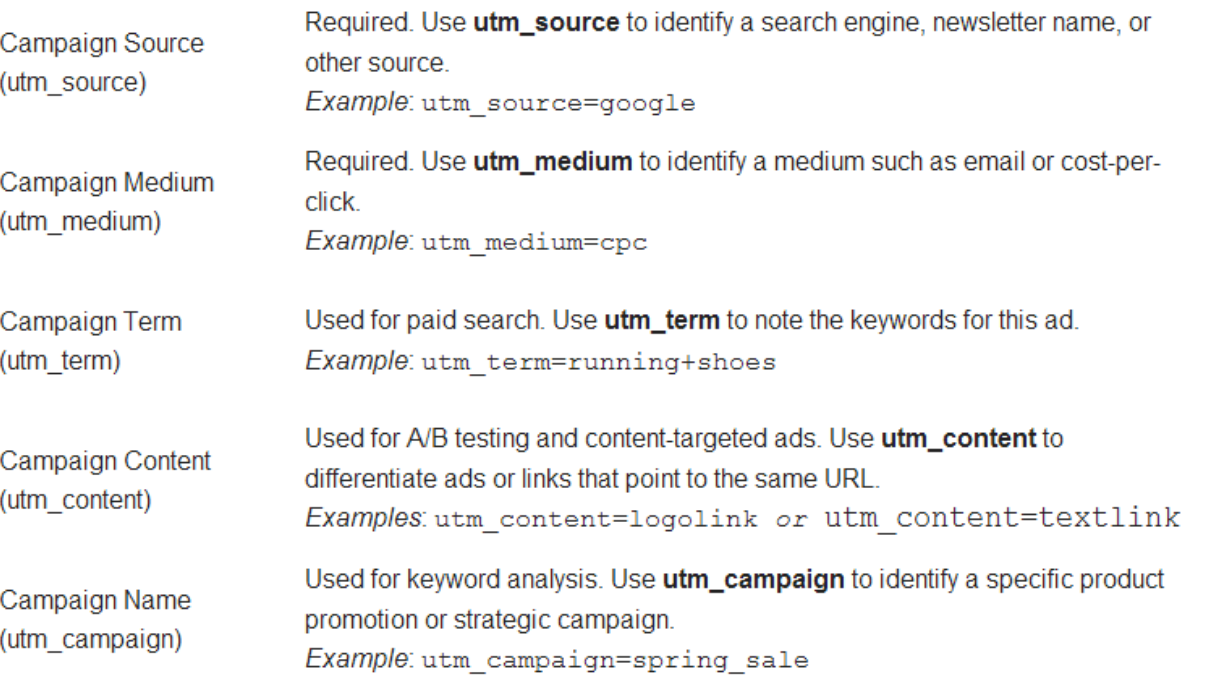

#### **https://ga-dev-tools.appspot.com/campaign-url-builder/**

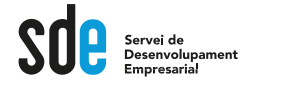

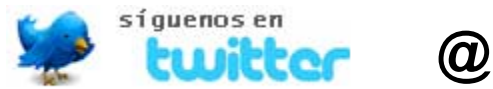

## **@victordf**

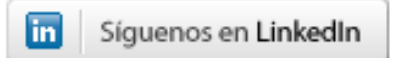

**http://www.linkedin.com/company/reexporta.-think-about-export**

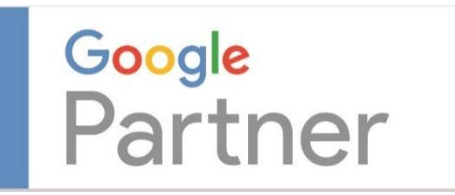

**Víctor de Francisco** Director de REEXPORTA. Think About Export,s.l. **vdf@reexporta.com**

BARCELONA – ALICANTE 902 104 184